## Activité Scratch et priorités de calcul

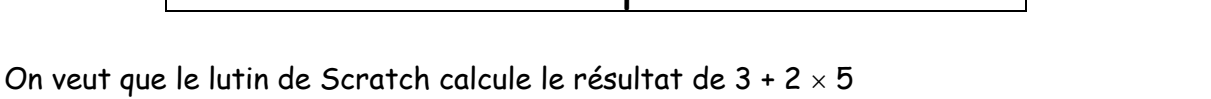

Ce calcul paraît simple mais le logiciel Scratch ne connait pas les priorités de calcul ! Il faut donc bien organiser les blocs utilisés pour obtenir le bon résultat...

a) Entoure en rouge le signe de l'opération à effectuer en premier, puis, en vert, celui de l'opération à

effectuer en second :  $3 + 2 \times 5$ 

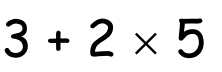

Dans le script, il faudra donc programmer :  $\begin{pmatrix} 3 \\ 3 \end{pmatrix} + \begin{pmatrix} 2 \\ 2 \end{pmatrix}$  en imbriquant les blocs :

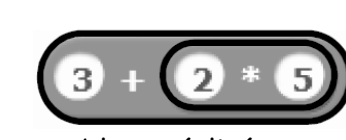

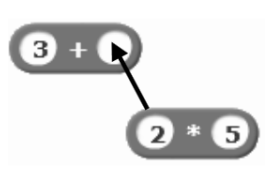

et un double clic sur l'assemblage réalisé permet de voir le résultat.

b) Complète le tableau ci-dessous et vérifie tes calculs à l'aide de Scratch puis de ta calculatrice. Attention, ta deuxième colonne ne doit pas contenir de parenthèses inutiles.

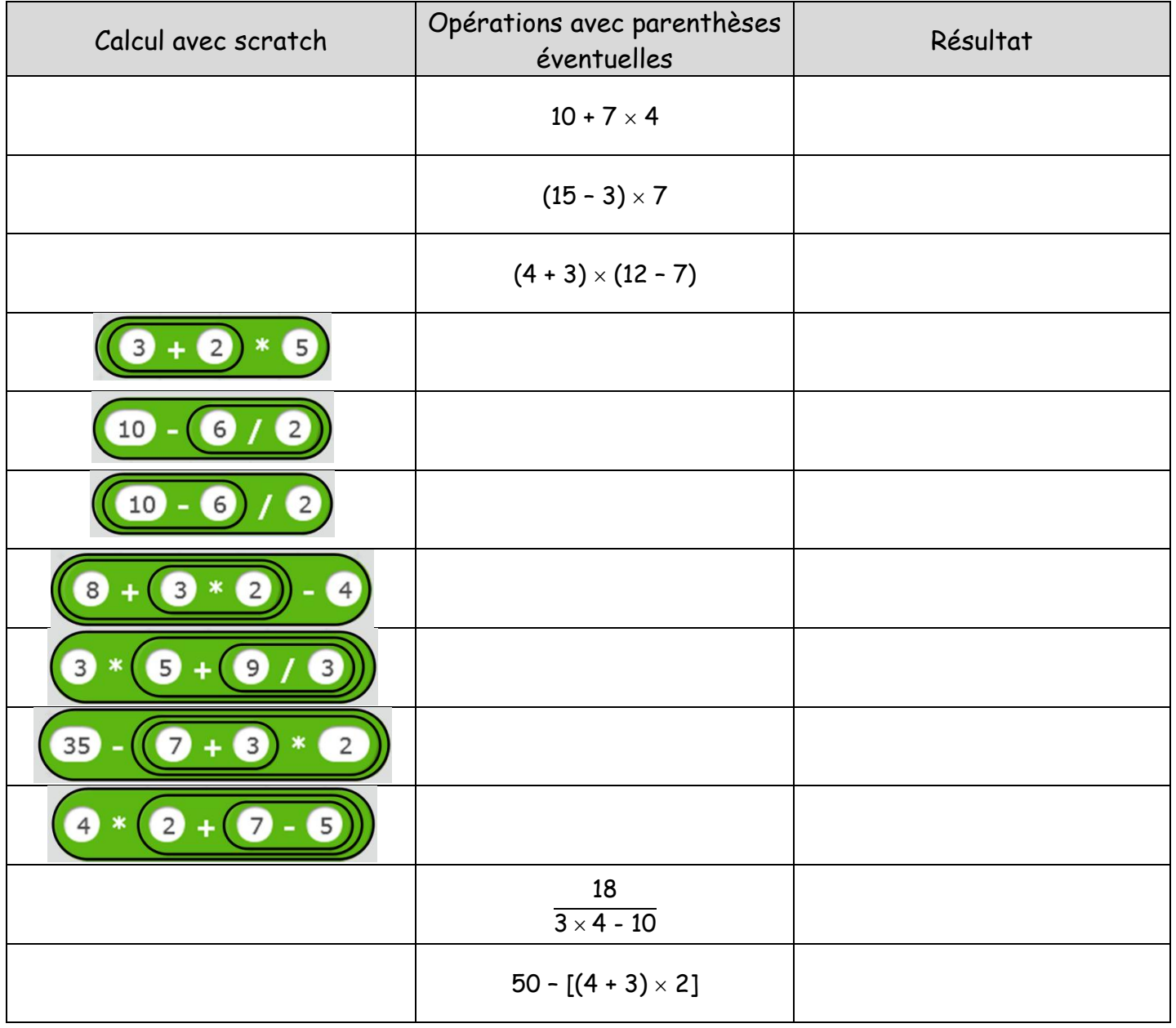

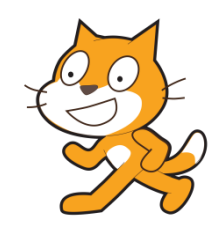